# **Flask-OpenVidu Documentation**

*Release 0.1.0*

**Marcell Pünkösd**

**Dec 28, 2022**

## Contents:

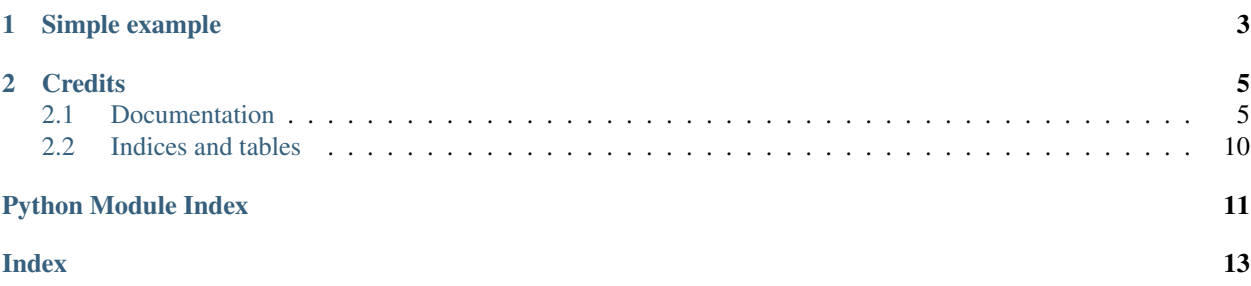

Adds [OpenVidu](https://openvidu.io/) support to your Flask application through [PyOpenVidu.](https://pypi.org/project/pyopenvidu/)

- Free software: MIT license
- Documentation: [https://flask-openvidu.readthedocs.io.](https://flask-openvidu.readthedocs.io)

## CHAPTER 1

Simple example

<span id="page-6-0"></span>A basic Flask app that lists the currently active sessions on the server:

```
from flask import Flask
from flask_openvidu import OpenVidu
app = Flask(\underline{\hspace{1cm}}name \underline{\hspace{1cm}})app.config["OPENVIDU_URL"] = "https://example.com:4443/"
app.config["OPENVIDU_SECRET"] = "your_secret"
ov = OpenVidu(app)
@app.route('/sessions')
def sessions():
    text = ""for session in ov.connection.sessions:
        text += session.id + "\n"
    return text
```
## CHAPTER 2

### **Credits**

<span id="page-8-0"></span>This package was created with [Cookiecutter](https://github.com/audreyr/cookiecutter) and the [audreyr/cookiecutter-pypackage](https://github.com/audreyr/cookiecutter-pypackage) project template.

## <span id="page-8-1"></span>**2.1 Documentation**

#### **2.1.1 Installation**

#### **Stable release**

To install Flask-OpenVidu, run this command in your terminal:

**\$** pip install flask\_openvidu

This is the preferred method to install Flask-OpenVidu, as it will always install the most recent stable release.

If you don't have [pip](https://pip.pypa.io) installed, this [Python installation guide](http://docs.python-guide.org/en/latest/starting/installation/) can guide you through the process.

#### **From sources**

The sources for Flask-OpenVidu can be downloaded from the [Github repo.](https://github.com/marcsello/flask_openvidu)

You can either clone the public repository:

**\$** git clone git://github.com/marcsello/flask\_openvidu

Or download the [tarball:](https://github.com/marcsello/flask_openvidu/tarball/master)

**\$** curl -OJL https://github.com/marcsello/flask\_openvidu/tarball/master

Once you have a copy of the source, you can install it with:

<span id="page-9-1"></span>**\$** python setup.py install

#### **2.1.2 Usage**

To use Flask-OpenVidu in a project, you have to import it to your Flask project:

**from flask\_openvidu import** OpenVidu

Configuration is handled by Flask's configuration solution. See <configuration> for more details:

```
app = Flask(\underline{name})app.config["OPENVIDU_URL"] = "https://example.com:4443/"
app.config["OPENVIDU_SECRET"] = "your_secret"
```
In order to use this object when handling requests, you have to bind it to the application like this:

openvidu = OpenVidu(app)

The so called factory pattern is supported as well:

```
openvidu = OpenVidu()
openvidu.init_app(app)
```
After everything is initialized properly, you can access to a [PyOpenVidu](https://pypi.org/project/pyopenvidu/) object:

```
@app.route('/sessions')
def sessions():
   text = "for session in openvidu.connection.sessions:
       text += session.id + "\n"
    return text
```
Currently a new OpenVidu object is created for every request which is valid in that request context.

#### **2.1.3 Configuration**

The configuration values supported by Flask-OpenVidu are described in the following table:

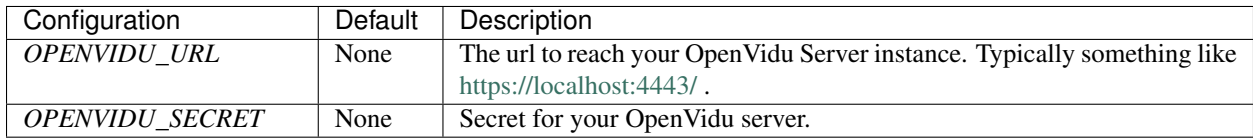

#### **2.1.4 Module Overview**

#### **flask\_openvidu package**

#### <span id="page-9-0"></span>**OpenVidu Class**

Main module.

<span id="page-10-0"></span>**class** flask\_openvidu.flask\_openvidu.**OpenVidu**(*app=None*) Bases: object

This class provides an OpenVidu object configured by Flask.

Initialize the OpenVidu object according to Flask config. Factory pattern is supported as well. See *init\_app()*.

Note: If app provided, an initial fetch() will be issued, as the OpenVidu object is created.

Parameters  $app - Optional Flash application to be bound.$ 

**connect**() → pyopenvidu.openvidu.OpenVidu

Creates a new openvidu session instance that belongs to the current Flask application.

Returns an OpenVidu instance configured according to the Flask configuration.

#### **connection**

Get or create the OpenVidu instance belongs to the current Flask application.

Because of constructing a new object for every request, fetch() will be automatically called at the first time accessing to it in the request context. This means only a single fetch() call during the handle of each request.

Returns an OpenVidu instance configured according to the Flask configuration.

#### **init\_app**(*app*)

Initialize the OpenVidu object according to Flask config.

Note: Calling this function will do an initial fetch() call, as the OpenVidu object is created.

Parameters **app** – Flask application to be bound.

#### **2.1.5 Contributing**

Contributions are welcome, and they are greatly appreciated! Every little bit helps, and credit will always be given.

You can contribute in many ways:

#### **Types of Contributions**

#### **Report Bugs**

Report bugs at [https://github.com/marcsello/flask-openvidu/issues.](https://github.com/marcsello/flask-openvidu/issues)

If you are reporting a bug, please include:

- Your operating system name and version.
- Any details about your local setup that might be helpful in troubleshooting.
- Detailed steps to reproduce the bug.

#### **Fix Bugs**

Look through the GitHub issues for bugs. Anything tagged with "bug" and "help wanted" is open to whoever wants to implement it.

#### **Implement Features**

Look through the GitHub issues for features. Anything tagged with "enhancement" and "help wanted" is open to whoever wants to implement it.

#### **Write Documentation**

Flask-OpenVidu could always use more documentation, whether as part of the official Flask-OpenVidu docs, in docstrings, or even on the web in blog posts, articles, and such.

#### **Submit Feedback**

The best way to send feedback is to file an issue at [https://github.com/marcsello/flask-openvidu/issues.](https://github.com/marcsello/flask-openvidu/issues)

If you are proposing a feature:

- Explain in detail how it would work.
- Keep the scope as narrow as possible, to make it easier to implement.
- Remember that this is a volunteer-driven project, and that contributions are welcome :)

#### **Get Started!**

Ready to contribute? Here's how to set up *flask\_openvidu* for local development.

- 1. Fork the *flask-openvidu* repo on GitHub.
- 2. Clone your fork locally:

\$ git clone git@github.com:your\_name\_here/flask-openvidu.git

3. Install your local copy into a virtualenv. Assuming you have virtualenvwrapper installed, this is how you set up your fork for local development:

```
$ mkvirtualenv flask_openvidu
$ cd flask-openvidu/
$ python setup.py develop
```
4. Create a branch for local development:

\$ git checkout -b name-of-your-bugfix-or-feature

Now you can make your changes locally.

5. When you're done making changes, check that your changes pass flake8 and the tests, including testing other Python versions with tox:

```
$ flake8 flask_openvidu tests
$ python setup.py test or pytest
$ tox
```
To get flake8 and tox, just pip install them into your virtualenv.

6. Commit your changes and push your branch to GitHub:

```
$ git add .
$ git commit -m "Your detailed description of your changes."
$ git push origin name-of-your-bugfix-or-feature
```
7. Submit a pull request through the GitHub website.

#### **Pull Request Guidelines**

Before you submit a pull request, check that it meets these guidelines:

- 1. The pull request should include tests.
- 2. If the pull request adds functionality, the docs should be updated. Put your new functionality into a function with a docstring, and add the feature to the list in README.rst.
- 3. The pull request should work for Python 3.7 and 3.8, and for PyPy. Check [https://travis-ci.com/marcsello/flask\\_](https://travis-ci.com/marcsello/flask_openvidu/pull_requests) [openvidu/pull\\_requests](https://travis-ci.com/marcsello/flask_openvidu/pull_requests) and make sure that the tests pass for all supported Python versions.

#### **Tips**

To run a subset of tests:

\$ pytest

#### **Deploying**

A reminder for the maintainers on how to deploy. Make sure all your changes are committed (including an entry in HISTORY.rst). Then run:

```
$ bump2version patch # possible: major / minor / patch
$ git push
$ git push --tags
```
Travis will then deploy to PyPI if tests pass.

#### **2.1.6 Credits**

#### **Development Lead**

• Marcell Pünkösd [<punkosdmarcell@rocketmail.com>](mailto:punkosdmarcell@rocketmail.com)

#### **Contributors**

None yet. Why not be the first?

#### **2.1.7 History**

#### **0.1.0 (2020-04-29)**

• First release on PyPI.

## <span id="page-13-0"></span>**2.2 Indices and tables**

- genindex
- modindex
- search

Python Module Index

<span id="page-14-0"></span>f

flask\_openvidu.flask\_openvidu, [6](#page-9-0)

## Index

## <span id="page-16-0"></span>C

connect() (*flask\_openvidu.flask\_openvidu.OpenVidu method*), [7](#page-10-0) connection (*flask\_openvidu.flask\_openvidu.OpenVidu attribute*), [7](#page-10-0)

## F

flask\_openvidu.flask\_openvidu (*module*), [6](#page-9-1)

## I

init\_app() (*flask\_openvidu.flask\_openvidu.OpenVidu method*), [7](#page-10-0)

## O

OpenVidu (*class in flask\_openvidu.flask\_openvidu*), [6](#page-9-1)